The key aspects of a strong password are length (the longer the better); a mix of letters (upper and lower case), numbers and symbols, no ties to your personal information and no dictionary words.

## **How to reset your Aka Toi password:**

1. In the Login section, click the 'Password reset?' link

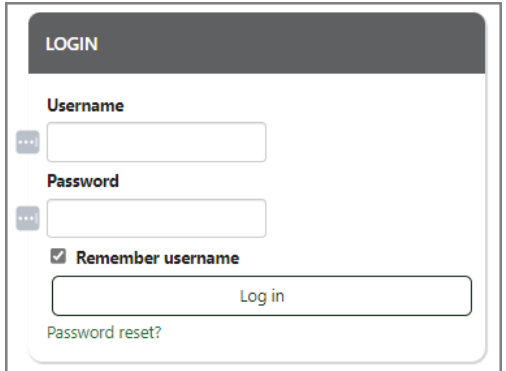

**NOTE:** If you are using your own computer or device, we recommend ticking the 'Remember username' field so that the next time you login you will only need to enter in your password.

2. Enter either, your username or email address, do not enter both. Then, click the 'Search' button

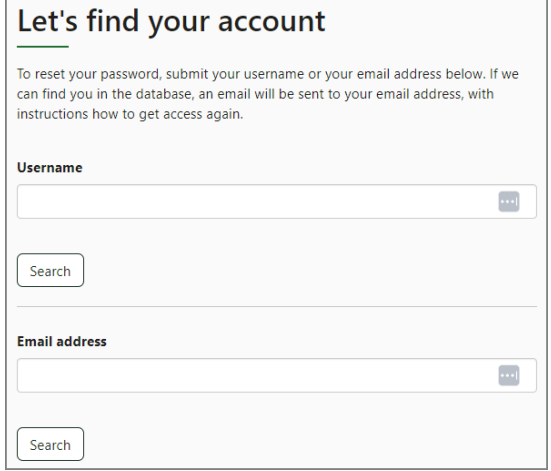

3. If you are found in our database, you should receive an email from

[no-reply@akatoi.careerforce.org.nz](mailto:no-reply@akatoi.careerforce.org.nz) with a link to reset your password. It contains easy instructions to proceed and complete this password change. If you continue to have difficulty, please contact the site administrator at [elearning.ops@careerforce.org.nz](mailto:elearning.ops@careerforce.org.nz?subject=Aka%20Toi%20-%20Password%20reset)

**NOTE:** If you haven't received an email from Aka Toi, it might be in your Junk or Spam inbox.